## 大学コンソーシアム京都 京カレッジ出願マニュアル

### STEP.1 「単位互換・京カレッジポータルサイト」に登録して利用者 ID を取得する

#### 1. 大学コンソーシアム京都のホームページへアクセスする

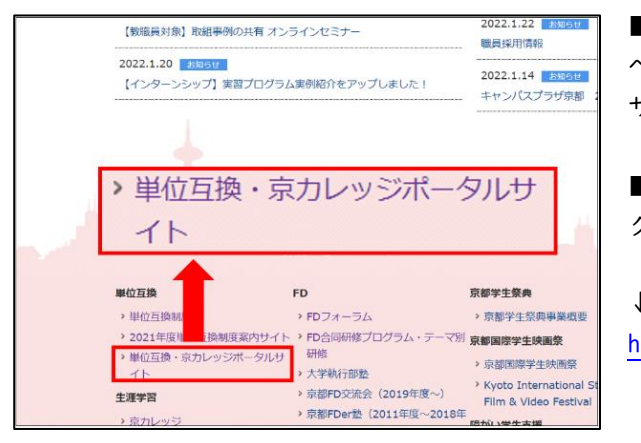

■大学コンソーシアム京都の HP [http://www.consortium.or.jp/] へアクセスし、ページ下方にある[単位互換・京カレッジポータル サイト]のアイコンをクリックしてください。

■「単位互換・京カレッジポータルサイト」のトップページへア クセスできます。※以下のリンクからもアクセス可能です。

↓単位互換・京カレッジポータルサイト↓ <https://tg-kyoto.consortium.or.jp/>

2.「単位互換・京カレッジポータルサイト」へアクセスする

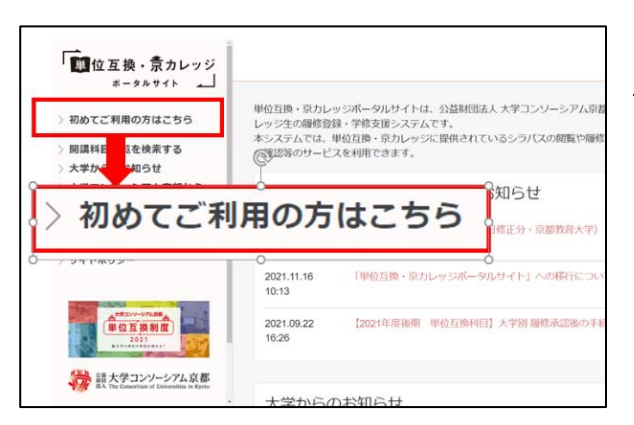

■ 単 位 互 換 ・ 京 カ レ ッ ジ ポ ー タ ル サ イ ト [ [https://tg](https://tg-kyoto.consortium.or.jp/)[kyoto.consortium.or.jp/](https://tg-kyoto.consortium.or.jp/)]トップページが開いたら、「初めてご利 用の方はこちら」の横にある「新規登録ボタン」をクリックします。

#### 3.登録内容を入力・登録する

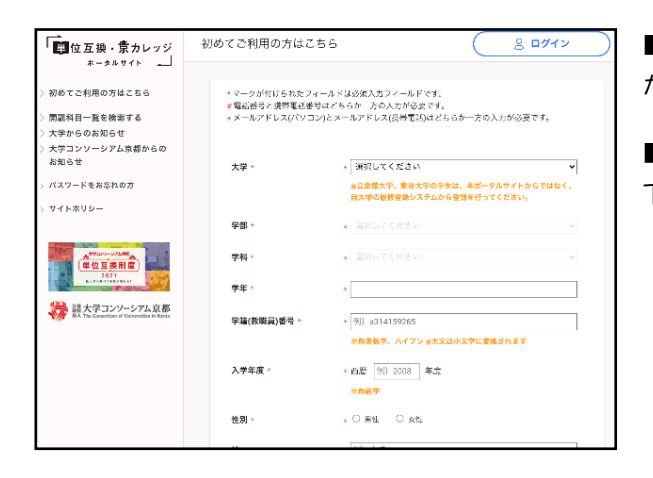

■各種項目に入力後、個人情報の取扱について内容をご確認いた だき、画面下部の「新規登録する」ボタンをクリックしてください。

■確認画面が表示されますので、内容確認後問題がなければ画面 下部の「新規登録する」ボタンをクリックしてください。

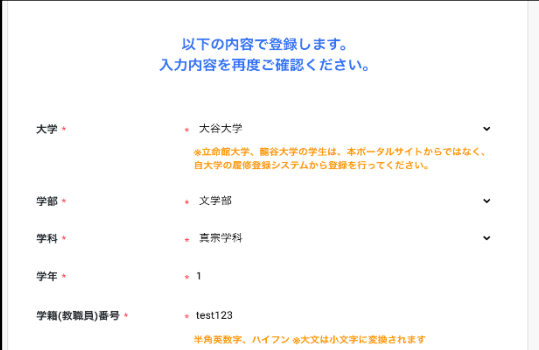

■各入力項目に記載のマークは下記の入力内容と対応しています。

\* マークが付けられたフィールドは必須入力フィールドです。 # 電話番号と携帯電話番号はどちらか一方の入力が必要です。 +メールアドレス(パソコン)とメールアドレス(携帯電話)はどちらか 一方の入力が必要です。

なお、通知先に設定したメールアドレスには下記のお知らせが通知されます。重要なお知らせも含まれますので、 メールの受信ドメインを制限されている方は「tg-kyoto.consortium.or.jp」ドメインを受信許可してください。

- ・ユーザー登録のメール認証
- ・パスワード再発行
- ・大学からのお知らせ※1
- ・大学コンソーシアム京都からのお知らせ※2
- ・履修申請内容通知
- ・履修可否通知

※1…履修確定した科目が送信対象とされている場合に通知が送信されます ※2…履修申請期間中は全ての登録者に、履修可否確定後は履修確定した科目が一つ以上ある登録者に通知が送信されます

#### 4. 仮登録を行う

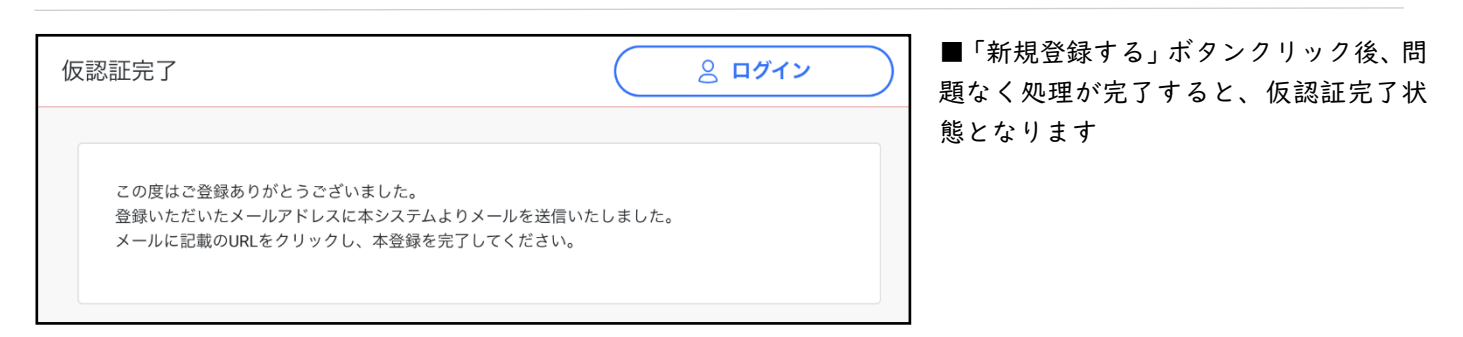

#### 5.登録内容の記入・確認・登録

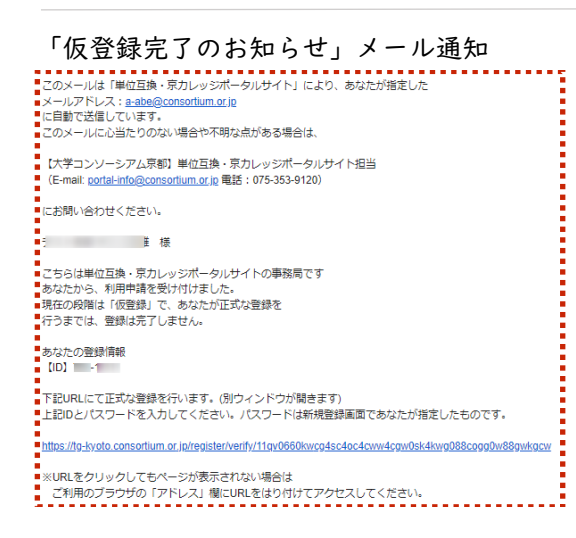

■ご登録のメールアドレスに「仮登録完了のお知らせ」通知が送信さ れますので、メールに記載のリンクから本登録を完了してください。

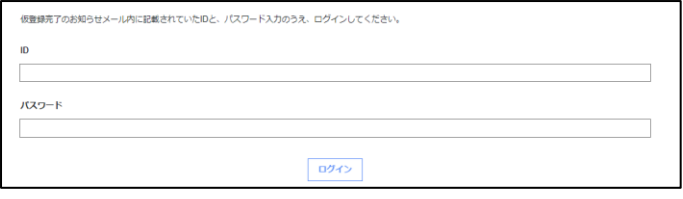

本登録画面 ■本登録画面では「仮登録完了のお知らせ」メール内に 記載されている ID とご自身で指定したパスワードを入 力し、「ログイン」ボタンをクリックしてください。ID と パスワードの組み合わせに問題がなければ本登録完了と なります。

### 6.ログイン・ログアウト方法について

<ログイン方法>

■画面右上の「ログイン」ボタンからログイン画面にアクセスします。

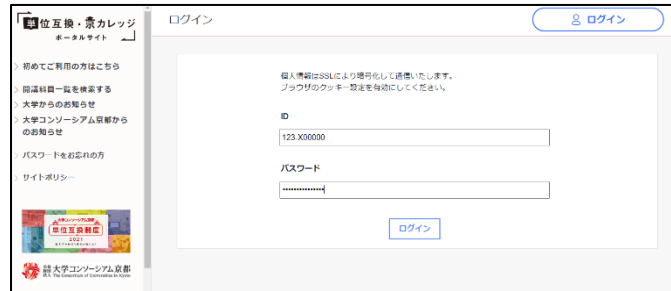

<ログアウト方法>

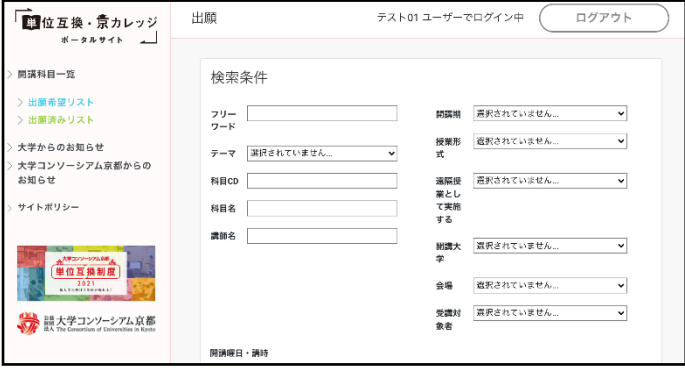

■ID とパスワードを入力し、ログインをクリックします。 ※ユーザーID は「大学 ID-登録時に設定した学籍番号」となりま す。

※前年度に利用したことがある方も、今年度初めてポータルサイ トを利用される場合は「はじめてご利用の方はこちら」からユー ザー登録を行う必要があります。

■ログインに成功すると、左の画面に切り替わります。 ※履修申請はこの画面から行います。

■管理画面からログアウトする場合は、画面右上の「ログ アウト」をクリックします。 ※システム利用後は必ずログアウトしてください。

#### 1.出願科目の検索

 $\overline{a}$ 

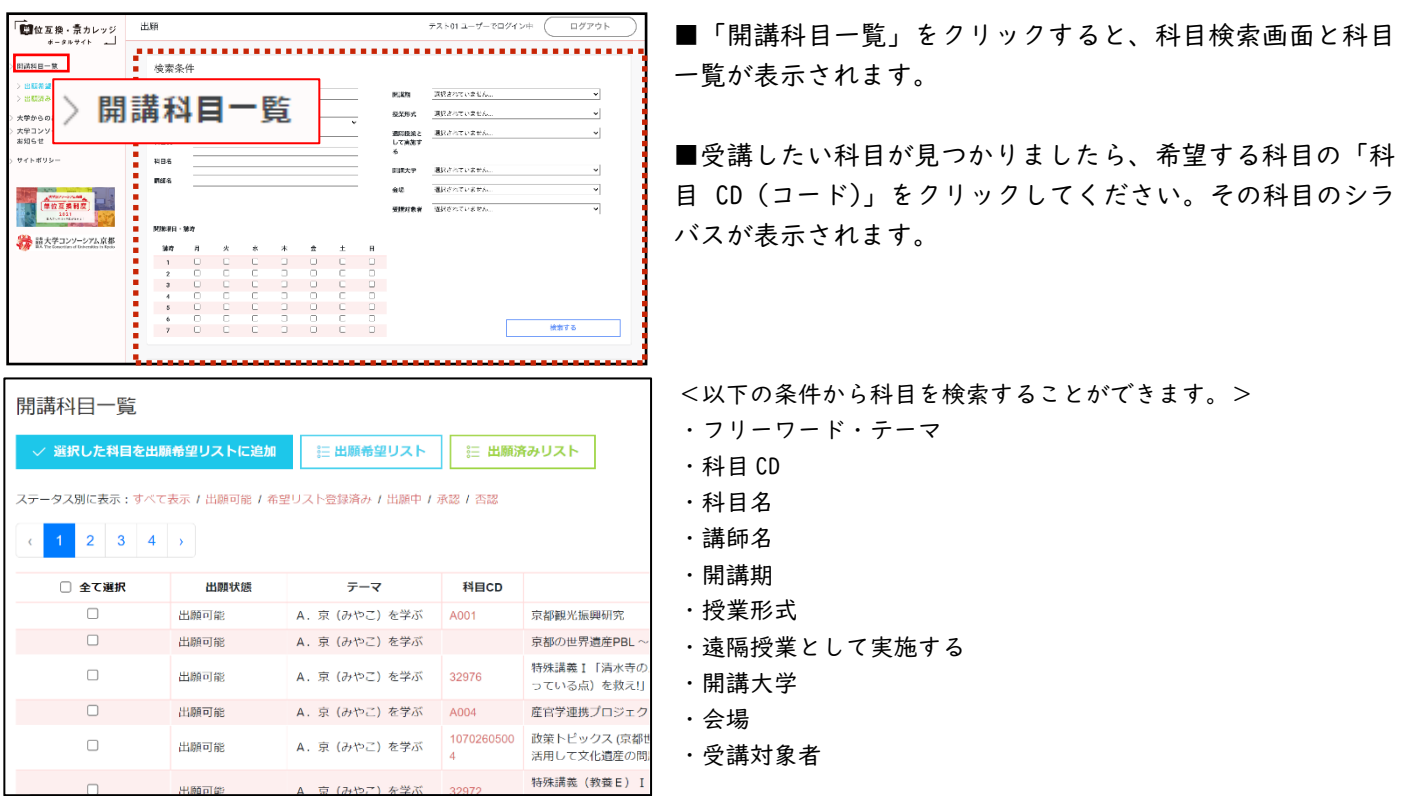

### 2. 履修希望リストに科目を追加

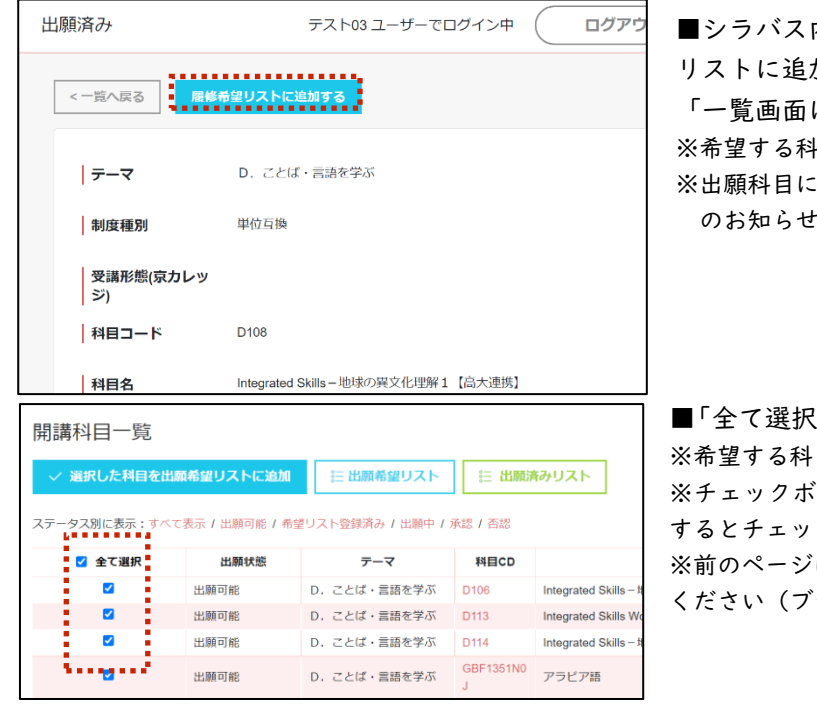

内容を確認し、受講を希望する場合は、「履修希望 リストに追加」をクリックしてください。出願しない場合は、 「一覧画面に戻る」クリックしてください。 |目のシラバス内容は必ず確認してください。 **:関する変更が生じている可能性もあるため、「大学から** のお知らせ」をご確認の上、出願してください。

■「全て選択」をクリックでまとめて選択することができます。 ※希望する科目のシラバス内容は必ず確認してください。

※チェックボックス内にチェックを入れた状態で別のページに移動 するとチェックが外れます。

※前のページに戻る場合は、ページ内「一覧へ戻る」をクリックして ください(ブラウザの戻るボタンは使用しないでください)。

### 3. 履修希望リスト内に表示されている科目を出願する。

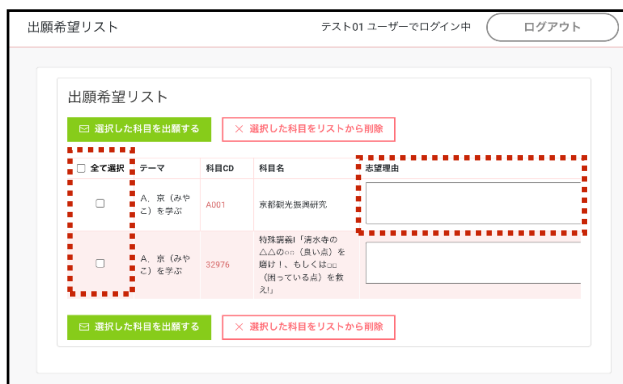

出願希望リスト ログアウト テスト01 ユーザーでログイン中 出願希望リスト | 図 選択した科目を出願する | X 選択した科目をリストから削除 □ 全て選択 テーマ 料目CD 科目名 志望理由 A. 京 (みや | A001)<br>こ)を学ぶ  $\sqrt{2}$ 京都観光振興研究 特殊講義!「清水寺の<br>△△のoo(良い点)を<br>磨け!、もしくはco<br>(困っている点)を救 A. 京 (みや)<br>こ) を学ぶ 32976  $\hfill \square$ . . . . . . . . . . . . . . . . <u>.</u> □ 選択した科目を出願する

■出願希望リスト内の科目にチェックを入れて、「受講形態」を 選択してください。

※出願希望リストに追加した段階では申請は行われません。

■200 字以内でその科目を受講したい志望理由を記載してくだ さい。

※出願者が授業定員を超えた際は、科目開設大学において、この「志 望理由」をもとに選考する場合があります。志望理由は、具体的に書 きましょう。

※「特別受講生」を選択した場合は志望理由の入力は不要です。

■「選択した科目を出願する」をクリックしてください。申請 が受付され「出願済みリスト」に追加されます。

<削除する場合> ■「選択した科目をリストから削除」をクリックします。 ※削除した科目は開講科目一覧で再び希望リストに追加できます。

#### 4. 最終学歴証明書をアップロードする。 ※初めて出願される方のみ

今回初めて出願される方(又はこれまでに最終学歴証明書を提出されていない方)は、以下の表示に沿って、最終学歴 証明書(PDF)をアップロードしてください。

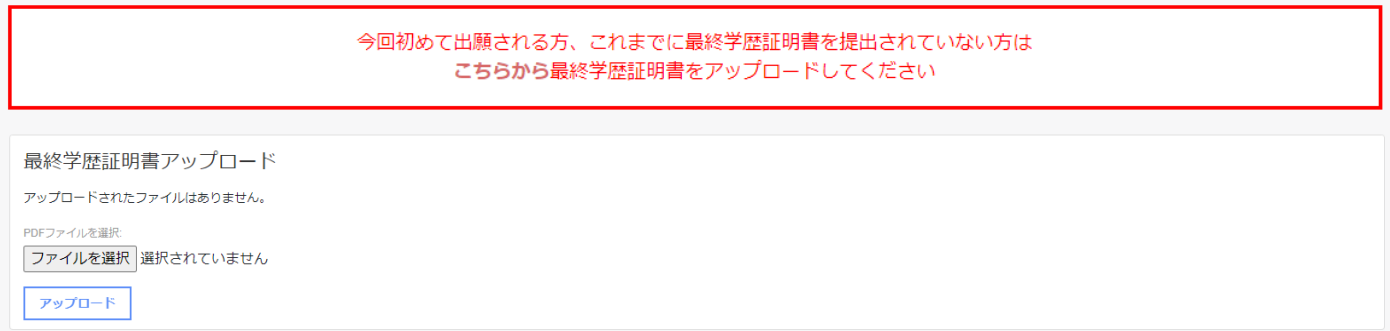

#### 5.出願済みリストから出願する科目に間違いがないか最終確認する。

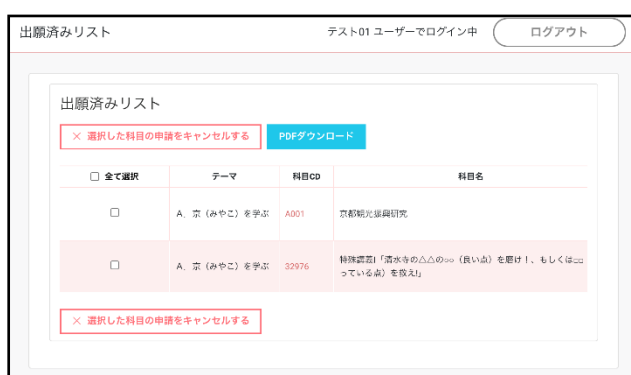

■PDF ダウンロードから「出願票」をご自身の端末に保管して ください。また、履修科目申請のお知らせがメールに届くので 内容を確認してください。これで出願手続は完了です。

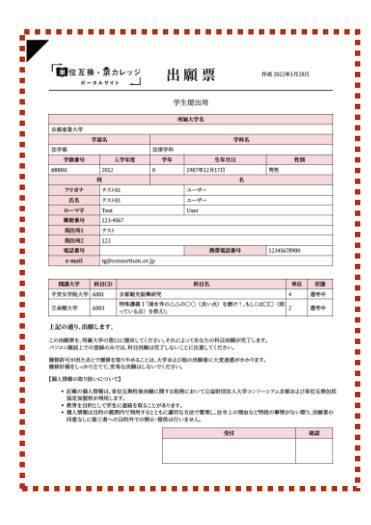

<注意> ※出願票を提出した後に、科目の追加・変更を行うと提出した出願票は無効になります。 ※出願科目を追加、変更する場合は、出願科目の追加・変更を行った上で、期日までにもう 1 度 出願票を提出してください。 (大学によっては変更を認めない場合もあります。)

### STEP.3 履修許可とその後の手続について

#### 1. 履修許可通知について

 $\overline{a}$ 

 $\mathbf{r}$ 

 $\overline{a}$ 

「単位互換・京カレッジポータルサイト」からメールにて出願者に通知いたします。

#### 2. 履修許可までの仮受講について

出願して履修可否通知があるまでは、その出願科目を仮受講してください。

#### 3.大学別の履修承認後の手続について

履修承認後も、大学によっては、別途手続が必要な場合があります。履修承認後の個別手続については、「単位 互換・京カレッジポータルサイト」の「大学コンソーシアム京都からのお知らせ」に掲載しますのでご確認くだ さい。

#### <京カレッジ・授業に関するお知らせについて>

京カレッジに関する「大学コンソーシアム京都からのお知らせ」及び「大学からのお知らせ」は、以下から確 認することができます(ログインせずに確認できます)。

なお、通知先に設定したメールアドレスにも同様にお知らせが通知されます。

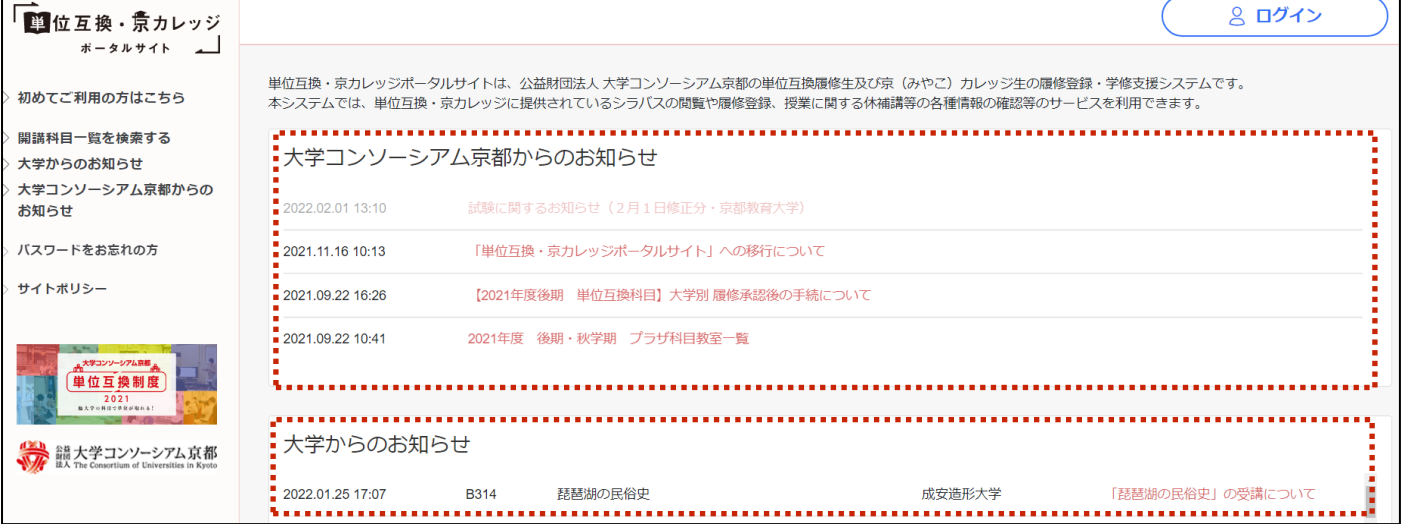

# 「単位互換・京カレッジポータルサイト」 よくあるご質問

「単位互換・京カレッジポータルサイト」をご利用いただくにあたり、よくあるご質問にお答えします。(2024 年 8 月現在)

--------------------------------------------------------------------------------------------------------------------------------------------------

**ログインについて**

## **Q①. ID・パスワードを忘れてしまいました。**

## **A①. 以下の手順にそって、操作を行ってください。**

## **ID の確認方法**

ID は『大学 ID-学生番号』という形になっています。間にある『-』は半角のハイフンです。 ※大学 ID は、「パスワードをお忘れの方」ページからご確認いただけます。 ※ID は半角のアルファベットの小文字と数字で入力していただく必要があります。 ※学生証番号に大文字のアルファベットが入っている場合は小文字に変えて入力してください。 ※学生証番号にハイフン『-』がある場合は、ハイフンを除いて、半角アルファベット小文字と数字のみ入力してください。

## **パスワードの再設定**

パスワードを忘れた場合、再設定が必要です。以下の手順にそって操作して下さい。 ※京カレッジ生の ID は、『700-mcXXXXX』(mc 以下は会員証に記載されている会員番号)です。 ①「単位互換・京カレッジポータルサイト」の『パスワードをお忘れの方』をクリックする。 ②「ID」と「生年月日」を入力 (ID は【大学番号-学生 ID】です。) ③「単位互換・京カレッジポータルサイト」に登録しているメールアドレスに「仮パスワード」が送られてきます。 ④「ID」と「仮パスワード」を使ってログインし、「パスワード変更」を行ってください。

## **Q② 去年、登録した ID・パスワードを入力しましたが、ログインできません。**

----------------------------------------------------------------------------------------------------------------------------------------------------

## **A② 単位互換・京カレッジポータルサイトの登録情報は、年度毎に更新を行います。**

## **今年度の講義を受講するには、改めて登録を行っていただく必要があります。**

所属大学が設定する出願期間内に、「単位互換・京カレッジポータルサイト」の[『はじめてご利用の方はこちら』](https://tg-kyoto.consortium.or.jp/register)から登録を行ってください。

----------------------------------------------------------------------------------------------------------------------------------------------------

## **授業について**

**【全科目共通のご質問について】**

**Q① 授業内容について質問したいです。**

**A① 授業内容についてのご質問は、科目開講大学の窓口までお問い合わせください。**

----------------------------------------------------------------------------------------------------------------------------------------------------

----------------------------------------------------------------------------------------------------------------------------------------------------

※京カレッジに関するご質問は大学コンソーシアム京都までご連絡ください[。miyakare@consortium.or.jp](mailto:miyakare@consortium.or.jp)

**Q② 試験・レポートの詳細情報はどこで確認すればいいですか?**

**A② 試験・レポートなどの詳細情報は、各科目の所定期間に、[「大学コンソーシア](https://www.consortium.or.jp/)**

**[ム京都のホームページ」](https://www.consortium.or.jp/)もしくは「単位互換・京カレッジポータルサイト」内**

**の[「大学コンソーシアム京都からのお知らせ」](https://tg-kyoto.consortium.or.jp/important-info)、または開講大学掲示板等をご**

**確認ください。**

- **Q③ 成績(単位認定)について質問したいです。**
- **A③ 大変申し訳ないのですが、大学コンソーシアム京都では、成績評価に関知し ておりませんので、ご回答することができません。**

----------------------------------------------------------------------------------------------------------------------------------------------------

----------------------------------------------------------------------------------------------------------------------------------------------------

**恐れ入りますが、科目提供大学にお問い合わせください。**

## **その他のご質問**

## **Q① 登録したメールアドレスを変更したい。**

## **A① ログイン後、「利用者情報変更」よりメールアドレスの変更を行ってください。**

----------------------------------------------------------------------------------------------------------------------------------------------------

## **Q② お問い合わせ先について知りたい。**

## **A② [portal-info@consortium.or.jp](mailto:portal-info@consortium.or.jp) までお気軽にご相談下さい。**

※メールでのお問い合わせの場合、以下の5点を必ずご記入ください。

**①氏名(フルネーム)②所属大学 ③受講科目名 ④質問内容 ⑤連絡先メールアドレス(登録時)**

※電話でのお問い合わせはこちらです。

**電話: 075-353-9120 ファックス: 075-353-9121** 大学コンソーシアム京都 〒600-8216 京都市下京区西洞院通塩小路下る キャンパスプラザ京都

**Q③ 京カレッジの出願期間や出願方法が分からない。**

**A② 出願期間が分からない場合は、大学コンソーシアム京都にご確認ください。出 願方法が分からない場合は、まずは「出願マニュアル」をご確認いただき、そ れでも解決しない場合は[、miyakare@consortium.or.jp](mailto:miyakare@consortium.or.jp) までお問い合わせ ください。**

----------------------------------------------------------------------------------------------------------------------------------------------------

※メールでのお問い合わせの場合、以下の 3 点を必ずご記入ください。 **①氏名(フルネーム)②質問内容 ③連絡先メールアドレス(登録時)** 大学コンソーシアム京都 〒600-8216 京都市下京区西洞院通塩小路下る キャンパスプラザ京都 ----------------------------------------------------------------------------------------------------

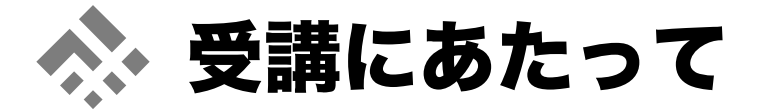

## プラザ科目 (キャンパスプラザ京都開講科目) について

#### 1 プラザ科目の学年暦

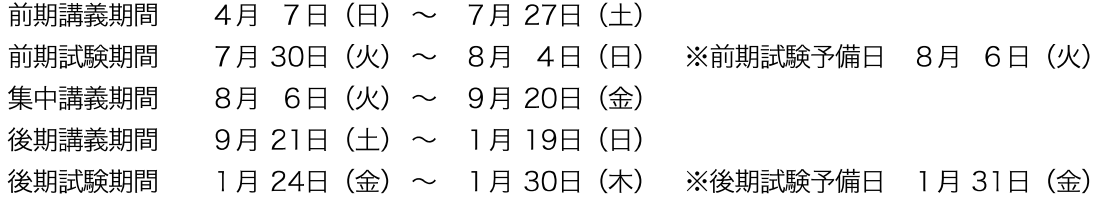

\*講義の開始・終了日は科目により若干異なりますので、開講日程・時間はシラバスで確認してください。

### ⊘ プラザ科目の講義時間

#### ■前期・後期講義期間及び集中講義期間共通

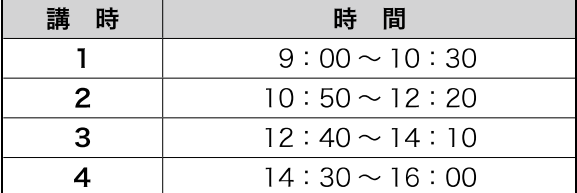

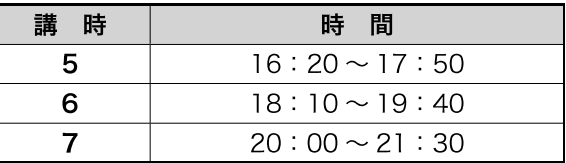

#### ← プラザ科目の休講、補講、教室変更等の連絡

プラザ科目の休講、補講、教室変更等は、下記の方法で確認することができます。

■メール配信される通知(出願票にメールアドレスを記入された方のみ)

■ウェブサイトにおける掲示

- ・パソコン・スマートフォン・タブレット ⇨ 単位互換・京カレッジポータルサイトのトップページ (https:// 「大学からのお知らせ」 tg-kyoto consortium or ip)
- ■キャンパスプラザ京都1階掲示板
- ■開講大学からの連絡

※ご自身の必要に応じて科目開講大学にご相談ください。

#### ❹ プラザ科目の試験実施・レポート提出について(科目等履修生のみ)

試験はプラザ科目の学年暦の試験期間内で、講義と同じ曜日・時間に行うことを原則としています。レポート試 験を課す科目については、受講科目により提出期間等が異なりますので十分注意してください。

前期・後期試験期間開始2週間前頃に、科目ごとの詳細一覧を下記の方法で確認することができます。

■ウェブサイトにおける掲示

・パソコン・スマートフォン・タブレット ⇔ 単位互換・京カレッジポータルサイトのトップページ (https:// 「大学からのお知らせ」 ta-kvoto.consortium.or.jp)

■キャンパスプラザ京都1階掲示板

※科目等履修生の単位認定の結果は、科目開講大学より直接通知されます。成績証明書の発行については、科目開 講大学へお問い合せください。

#### 「プラザ科目」における授業・試験休止の取扱基準について

※キャンパスプラザ京都で実施する大学コンソーシアム京都主催 京カレッジ「京都学講座」および「大 学リレー講座」における講座休止の取扱基準については別途定める。

キャンパスプラザ京都で開講される「プラザ科目」では、暴風警報や特別警報、特別警報に位置づける 警報の発令時や、災害またはストライキ等で交通機関の運行休止等が発生した場合、および、上記に関わ らず、授業・試験の実施が困難であると大学コンソーシアム京都・教育事業部長が判断した場合、授業・ 試験を休止する基準を以下のとおり定めています。

なお、大学・短期大学のキャンパスで開講される「オンキャンパス科目」については、各大学・短期大 学の指示に従ってください。

#### 1 授業・試験の休止基準

- 1)授業・試験当日において次の(1)、(2)、(3)いずれかに該当する場合、下記【判断基準および対応】で示 した基準に沿って、授業や試験を休止・延期します。警報の発令・解除及び交通機関の運行状況は、 テレビ・ラジオ等の報道機関あるいは気象庁のホームページ等で確認してください。
	- (1) 警報の発令

京都府南部または京都・亀岡区域(二次細分区域)に特別警報、特別警報に位置づける警報あるい は暴風警報が発令された場合

#### (2) 交通機関の運行休止

下記の①~⑤うち2つ以上該当するそれらの交通機関が同時に全面的·部分的に運行休止または運 転見合わせの場合

①京都市バス・京都市営地下鉄 (全路線) ③京阪電車 (出町柳〜淀屋橋または中之島間) ⑤近鉄電車 (京都~大和西大寺間)

②JR(京都駅発着の在来線)

4阪急電車 (河原町~梅田間)

(3) その他

上記の基準に関わらず授業・試験の実施について大学コンソーシアム京都・教育事業部長が困難である と判断した場合

#### 【判断基準および対応】

- ○7:00以降、10:30までに警報発令または運行休止等が発生している場合:1、2講時の授業・試験 を休止
- ○10:30以降、14:00までに警報発令または運行休止等が発生している場合:2・3・4講時の授業・ 試験を休止
- ○14:00以降、警報発令または運行休止等が発生している場合:5講時以降の授業・試験を休止
- \*なお、授業または試験実施中に警報発令または運行休止等が発生した場合は、原則として実施中の授業・ 試験については休止しないものとします。
- 2) 授業の前日、または前々日において、授業・試験の実施が困難であると大学コンソーシアム京都・教 育事業部長が判断した場合は、授業・試験をあらかじめ休止します。

#### 2. 授業休止または試験延期後の措置

授業休止による補講、試験休止による試験日の設定は、教員や科目提供大学との調整の上、単位互換・ 京カレッジポータルサイトや大学コンソーシアム京都ウェブサイト (https://www.consortium.or.jp/) 内「重要なお知らせ」にてお知らせします。

〈参考〉特別警報に位置づける警報

- 波:大津波警報 ・津
- · 火山噴火:噴火警報(噴火警戒レベル4以上)及び噴火警報(居住地域)
- 震:緊急地震速報(震度6弱以上) • 地

## 大学コンソーシアム京都主催 京カレッジ「京都学講座」および 「大学リレー講座」における講座休止の取扱基準の制定について

キャンパスプラザ京都で開講される大学コンソーシアム京都主催 京カレッジ「京都学講座」および「大 学リレー講座」では、暴風警報や特別警報、特別警報に位置づける警報の発令時や、災害またはストライ キ等で交通機関の運行休止等が発生した場合、および、上記に関わらず、講座の実施が困難であると大学 コンソーシアム京都・教育事業部長が判断した場合、講座を休止する基準を以下のとおり定めています。

#### 1 講座の休止基準

1) 講座当日において次の(1)、(2)、(3)いずれかに該当する場合、下記【判断基準および対応】で示した基 準に沿って、講座を休止します。警報の発令・解除及び交通機関の運行状況は、テレビ・ラジオ等の 報道機関あるいは気象庁のホームページ等で確認してください。

#### (1) 警報の発令

京都府南部または京都・亀岡区域(二次細分区域)に特別警報、特別警報に位置づける警報あるい は暴風警報が発令された場合

(2) 交通機関の運行休止

下記の①~⑤うち2つ以上該当するそれらの交通機関が同時に全面的・部分的に運行休止または運 転見合わせの場合

①京都市バス・京都市営地下鉄 (全路線) ③京阪電車(出町柳~淀屋橋または中之島間) ⑤近鉄電車 (京都~大和西大寺間)

②JR (京都駅発着の在来線) ④阪急電車 (河原町~梅田間)

#### (3) その他

上記の基準に関わらず講座の実施について大学コンソーシアム京都・教育事業部長が困難であると判断 した場合

#### 【判断基準および対応】

- ○7:00以降、午前講座<sup>(※1)</sup>開始時刻までに警報発令または運行休止等が発生している場合:午前講座を 休止
- ○10:30以降、警報発令または運行休止等が発生している場合:午後講座<sup>(※2)</sup>を休止
- \*なお、講座実施中に警報発令または運行休止等が発生した場合は、原則として実施中の講座については 休止しないものとします。
- ※1「午前講座」:開始時刻が午前である講座
- ※2「午後講座」:開始時刻が午後である講座
- 2) 講座の前日あるいは前々日において、講座の実施が困難であると大学コンソーシアム京都・教育事業部 長が判断した場合は、講座をあらかじめ休止します。
- ※なお、「京都学講座」の休止を教育事業部長が判断する場合は、原則、事前に京都学企画検討委員長と休止 方針を確認していることとする。

#### 2. 講座休止時の告知

大学コンソーシアム京都ウェブサイト (https://www.consortium.or.jp/)内「重要なお知らせ」にて お知らせします。

#### 3. 講座休止後の措置

講座休止による振替日設定の有無等については、後日調整の上、大学コンソーシアム京都ウェブサイト やキャンパスプラザ京都1階掲示板等でお知らせします。

- 〈参考〉特別警報に位置づける警報 波:大津波警報
	- ・津 ・火山噴火:噴火警報(噴火警戒レベル4以上)及び噴火警報(居住地域)
		- •地 震:緊急地震速報(震度6弱以上)

## 2024年度 プラザ科目 学年暦

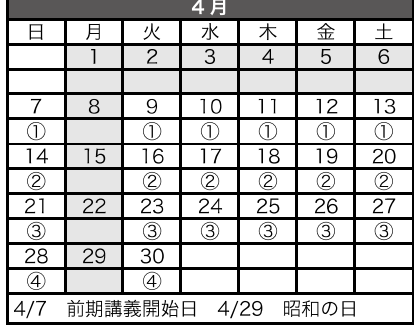

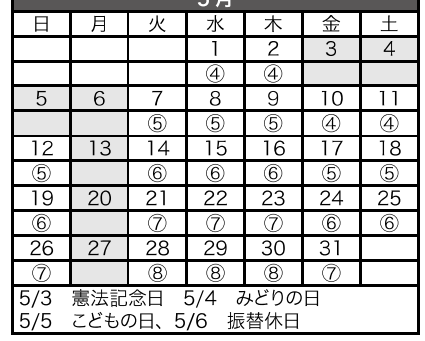

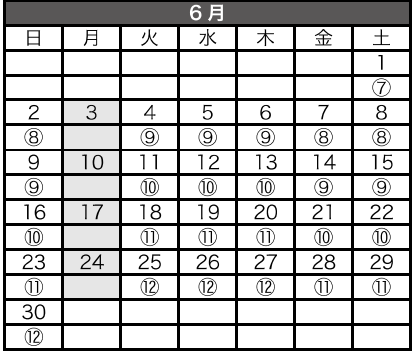

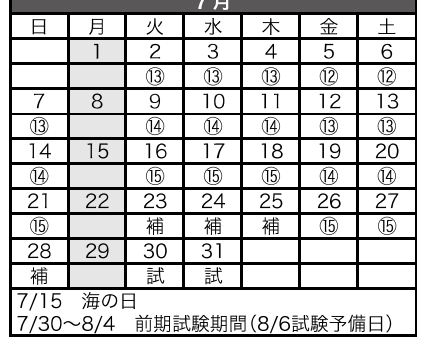

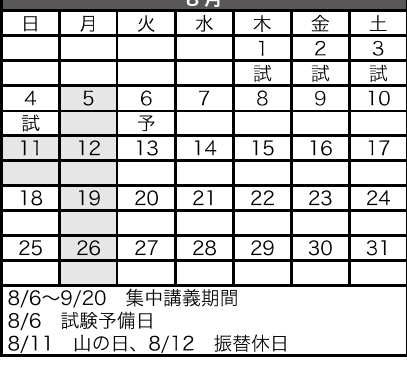

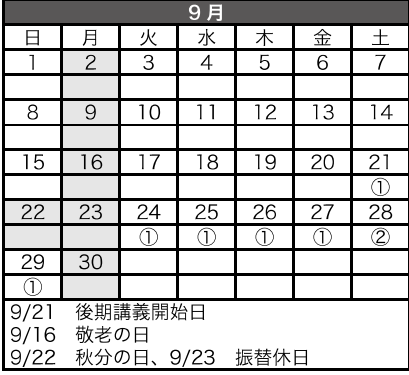

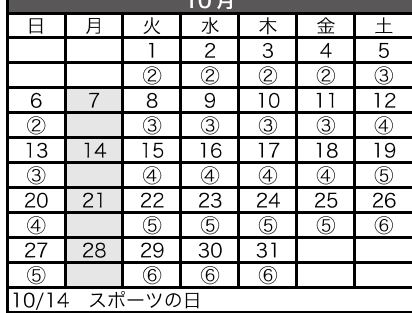

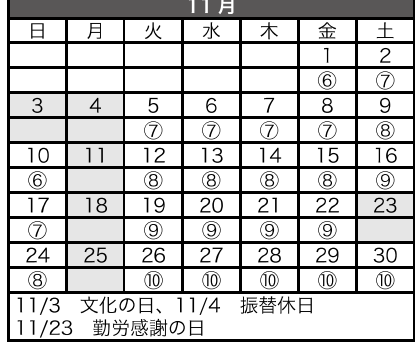

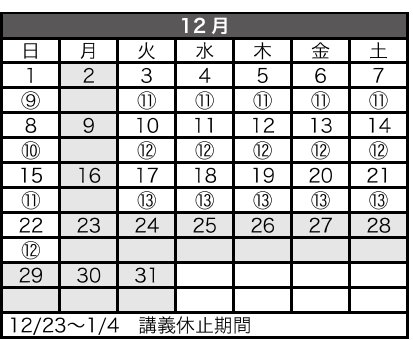

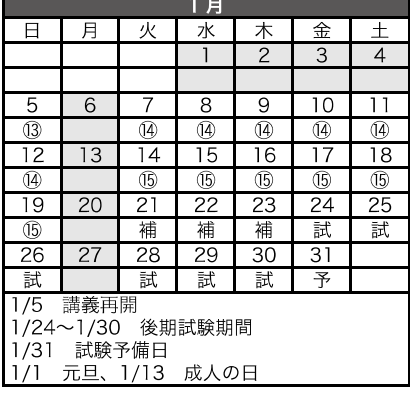

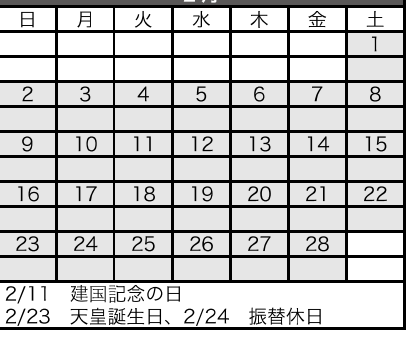

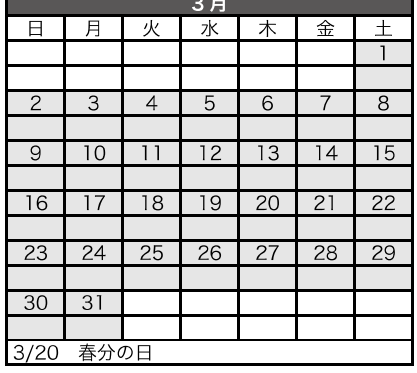

●①~⑮の数字は前期・後期の各講義日15回を示す。「補」は補講日、「試」は試験日、「予」は試験予備日を表す。 ● 前期:4月7日(日)~7月27日(土) 試験期間:7月30日(火)~8月4日(日) ※8月6日(火)は試験予備日 ●後期:9月21日(土)~1月19日(日) 試験期間:1月24日(金)~1月30日(木) ※1月31日(金)は試験予備日

開講は、毎週月曜日を休講とし、原則として国民の祝日は授業を行いません。

#### オンキャンパス科目(各大学・短期大学で開講の科目)について  $2_{-}$

## ❶ オンキャンパス科目の学年暦

各大学・短期大学等の学年暦が適用されます。

#### 仑オンキャンパス科目の講義時間

各大学・短期大学等の講義時間で行われます。

### ❸ オンキャンパス科目の試験実施・レポート提出について(科目等履修生のみ)

各大学・短期大学等の指示に従ってください。

#### ◎ オンキャンパス科目の休講・補講・教室変更の連絡

各大学・短期大学等の掲示板等でご確認ください。

出願票にメールアドレスを登録された方には、休講等の情報がメールで配信されます。

また、以下により休講等の情報を確認することができます。

#### ●パソコン・スマートフォン・タブレット ⇒ 単位互換・京カレッジポータルサイトのトップページ (https://tg-kyoto.consortium.or.jp)「大学からのお知らせ」

※交通機関の不通、暴風警報・特別警報等の発令に伴う休講についても、各大学・短期大学等の取り扱いに従ってください。

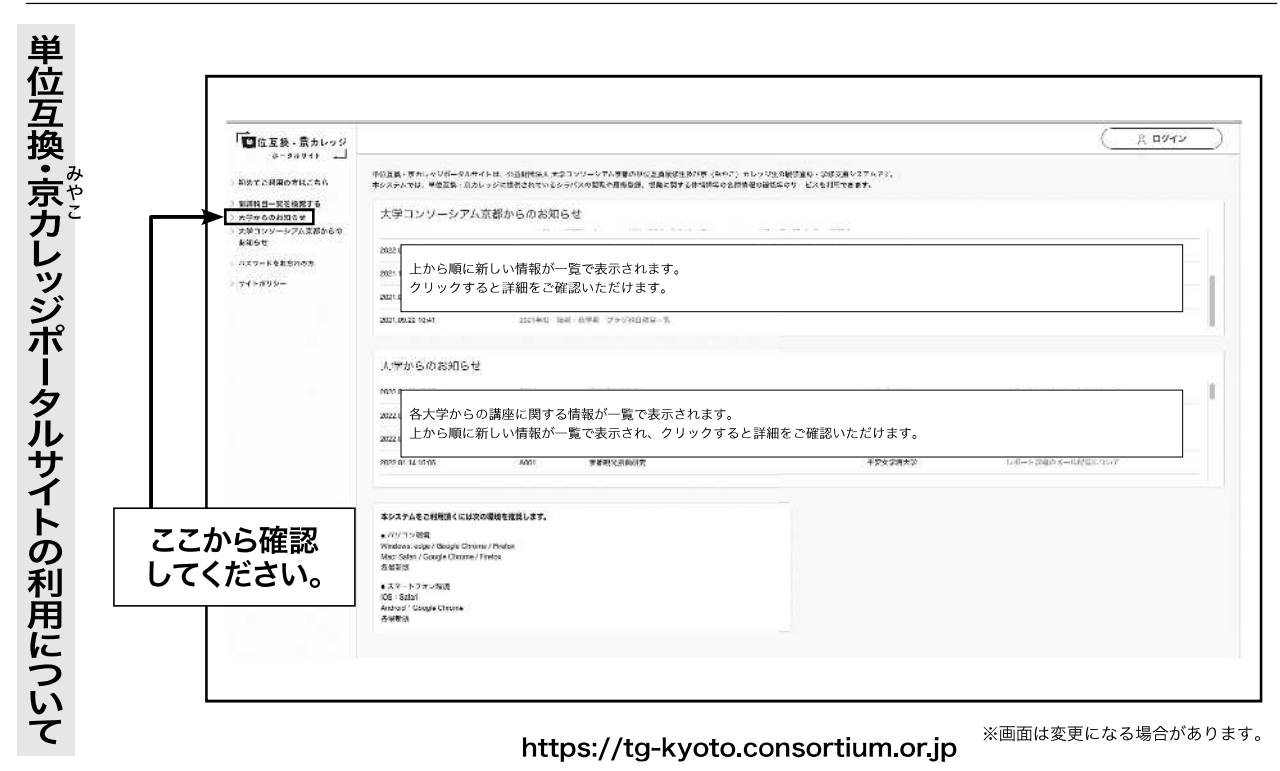

## 3. オンライン科目について

科目ごとに定められた日時・期間等に沿って、指定されたウェブサイト上で受講します。

受講にあたっては、所定の条件を満たすパソコン・スマートフォン・タブレット等の端末とインターネット通信 環境が必要です。オンキャンパス科目、プラザ科目の中でも、一部オンライン形式を併用して行われる科目があり ます。オンライン授業受講に必要な端末や通信費用等については、受講者負担となります。

# ▸ よくある質問(FAQ)

#### ⑥京カレッジとは何ですか。

▲京都市と大学コンソーシアム京都が主催する生涯学習事業のことで、「京(みやこ)カレッジ」と 読みます。大学コンソーシアム京都に加盟する大学・短期大学から提供される大学講義や市民教養 講座、京都力養成コース、教養力養成コース、リカレント教育プログラムの講座を受講できます。

#### ◉誰でも出願できますか。京都市民でないと出願できませんか。

❹出願資格を満たしていればどなたでも受講いただけます(出願資格は募集ガイドの「京カレッジにつ いて」の頁で確認してください)。

#### **⑥「WEB出願」はスマートフォンからでもできますか。コンピュータが苦手でもできますか。**

▲パソコン・スマートフォン・タブレットからご利用いただけます。普段、メッセージのやり取りをさ れる方なら、全く難しくはありません。

#### ◎出願の際の顔写真の提出は不要ですか。

▲2021年度より、出願の際の顔写真の提出は不要になりました。ただし、履修を許可された大学・短 期大学から提出を求められた場合は、提出が必要です。

#### ⑥京カレッジの講義・講座はどこで受講できますか。

企科目によって異なりますが、大学・短期大学のキャンパス、京都駅前にあるキャンパスプラザ京都 あるいはウェブサイト上で受講できます(一部現地学習を実施する科目もあります)。詳細は各科 目のシラバスでご確認ください。

#### ⑥どのような大学講義や公開講座が受講できますか。

- △募集ガイドに掲載されている科目全てが対象です。募集ガイドは冊子のほか、デジタル版を用意し ていますので京カレッジのホームページをご覧ください。
- 【京カレッジホームページ】https://www.consortium.or.jp/project/sq

#### ⑥募集ガイドはどのように入手できますか。

▲冊子はキャンパスプラザ京都のほか、京都市内の市役所、区役所、支所、市図書館に配架しています。 また、電話 (TEO75-353-9140) や京カレッジのホームページからも請求いただけます (送料無料)。 なお、前年度出願者は新年度前に無料で発送します(海外への発送は行っていませんのでご了承く ださい)。

#### ⑥大学講義の「科目等履修生」と「聴講生」の違いは何ですか。

企「科目等履修生」は単位修得を目的とし、「聴講生」は単位修得を目的とせず講義を受講する形態 のことをいいます。

#### ◎「プラザ科目」「オンキャンパス科目」「オンライン科目」とは何ですか。

▲キャンパスプラザ京都で開講する科目のことを「プラザ科目」、大学のキャンパスで開講される科 目は「オンキャンパス科目」、ウェブサイトのみを利用して行われる科目は「オンライン科目」と 呼んでいます。

#### ◉成績評価にかかわる試験やレポートを提出しなければなりませんか。

**◎「科目等履修生」は単位修得を目的としているため、評価方法として試験やレポートが課される場** 合があります。聴講生は課されません。評価方法については募集ガイドに掲載している各科目のシ ラバスの試験・評価方法欄で確認してください。

#### ⑥出願はいつでもできますか。

❹前期・後期で定められた出願期間にしか受付を行っていません。出願期間や出願方法の詳細は募集 ガイドや京カレッジのホームページに掲載しています。

#### ◉後期科目も前期の出願期間中に出願しなければなりませんか。

企受講を希望する科目・講座があれば前期のうちに出願してください。後期は一部の科目のみの追加 受付であり、後期科目であっても定員に達した科目などは募集をしないことがあります。

#### ◎履修の可否はどこから連絡がきますか。

❹科目開設大学(出願した大学)から通知があります。大学によっては、履修手続等必要事項の連絡 がある場合がありますので、その指示に従ってください。

#### ⑥履修の可否はいつごろ連絡がありますか。

企出願した大学によっては可否の連絡に時間差がある場合があります。募集ガイドの各大学・短期大 学手続一覧で確認してください。

#### ◎履修手続きや受講料について具体的に知りたいです。

❹各大学によって異なります。募集ガイドに掲載の各大学・短期大学手続一覧や各科目のシラバス、 大学からの通知を確認してください。

#### **<u></u>** ◎出願後の取り消しはできますか。

企原則、取り消しはできません。また、一度納金された受講料等は、原則として返金されません。や むを得ない理由で取り消しを希望される場合は科目開設大学の窓口にご相談ください。

#### ⑥履修の許可通知が届く前に講義が始まります。どうすればいいですか。

❹大学によって履修許可判定に時間を要する場合があります。履修許可通知が届くまでは、出願受付 後に発行する仮会員証を携帯して講義に出席してください。

#### ⑥休講や補講、教室など授業に関する情報はどうすれば入手できますか。

❹大学のキャンパスで開講される科目の場合は募集ガイドに掲載の科目開設大学の窓口に確認してく ださい。キャンパスプラザ京都の科目は募集ガイドの「受講にあたって」の頁をお読みください。 なお、「単位互換・京カレッジポータルサイト」(https://tg-kyoto.consortium.or.jp) の「大学か らのお知らせ」からも授業に関する情報が入手できます。

#### **⑥台風が接近しているようです。休講の連絡は大学や大学コンソーシアム京都からありますか。**

❹原則、個別の電話連絡はしていません。休講基準(前問の回答を参照)に従って判断してください。

#### 5授業を休む場合はどうすればよいですか。

**4**各自で事前·事後に教員へ申し出てください。大学コンソーシアム京都から教員へ欠席の連絡は行っ ていません。科目等履修生の場合、成績評価に配慮するかは教員の判断によります。

#### **◎京カレッジ会員証で通学定期や学生割引乗車券等は購入できますか。**

企会員証は主に授業や試験において受講者を証明するものであり、通学定期や学生割引乗車券等を購 入することはできません。

#### ◎京カレッジの会員証が届きません。/京カレッジの会員証を紛失しました。

**◎**大学コンソーシアム京都 (TELO75-353-9140) にお問い合わせください。